## Mode d'emploi – carte interactive des formations professionnelles en lycées

Depuis un PC, un smartphone ou une tablette : [data.education.gouv.fr](https://data.education.gouv.fr/pages/accueil/)

## La page suivante s'ouvre :

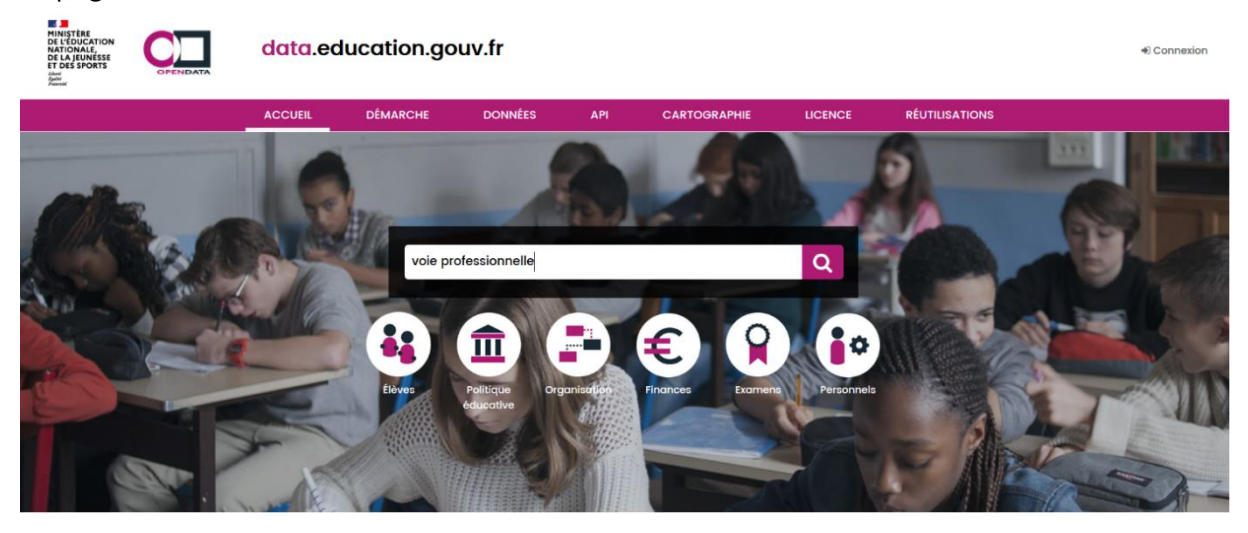

Dans la barre de recherche, tapez « voie professionnelle » pour retrouver les cinq visualisations ou bien tapez directement le nom de la visualisation :

- [Attractivité dans la voie professionnelle](https://data.education.gouv.fr/explore/dataset/fr-en-carto-pro-capacites/custom/?disjunctive.region&disjunctive.filiere&disjunctive.type_de_diplome&disjunctive.intitule_diplome)
- [Effectifs d'apprenants dans les dipl](https://data.education.gouv.fr/explore/dataset/fr-en-carto-pro-effectifs/custom/?disjunctive.niveau&disjunctive.type_de_diplome&disjunctive.filiere&disjunctive.diplome_court&disjunctive.contrat_de_l_etablissement&disjunctive.region&disjunctive.academie&disjunctive.departement&disjunctive.mef_bcp_4_lib_l&sort=rentree_scolaire)ômes de la voie professionnelle
- [Réussite aux examens de la voie professionnelle](https://data.education.gouv.fr/explore/dataset/fr-en-carto-pro-reussite-aux-examens/custom/?disjunctive.type_du_diplome&disjunctive.filiere&disjunctive.intitule_du_diplome&disjunctive.diplome_court)
- Taux d'emploi [des diplômes de la voie professionnelle](https://data.education.gouv.fr/explore/dataset/fr-en-carto-pro-insertion/custom/?disjunctive.filiere&disjunctive.type_du_diplome&disjunctive.specialite_du_diplome&disjunctive.diplome_court)
- Taux de pression [et d'emploi pour les diplômes de la voie professionnelle](https://data.education.gouv.fr/explore/dataset/fr-en-taux-de-pression-et-demploi/custom/?disjunctive.diplome&disjunctive.type_dip_lib&disjunctive.filiere&disjunctive.specialite_lib)

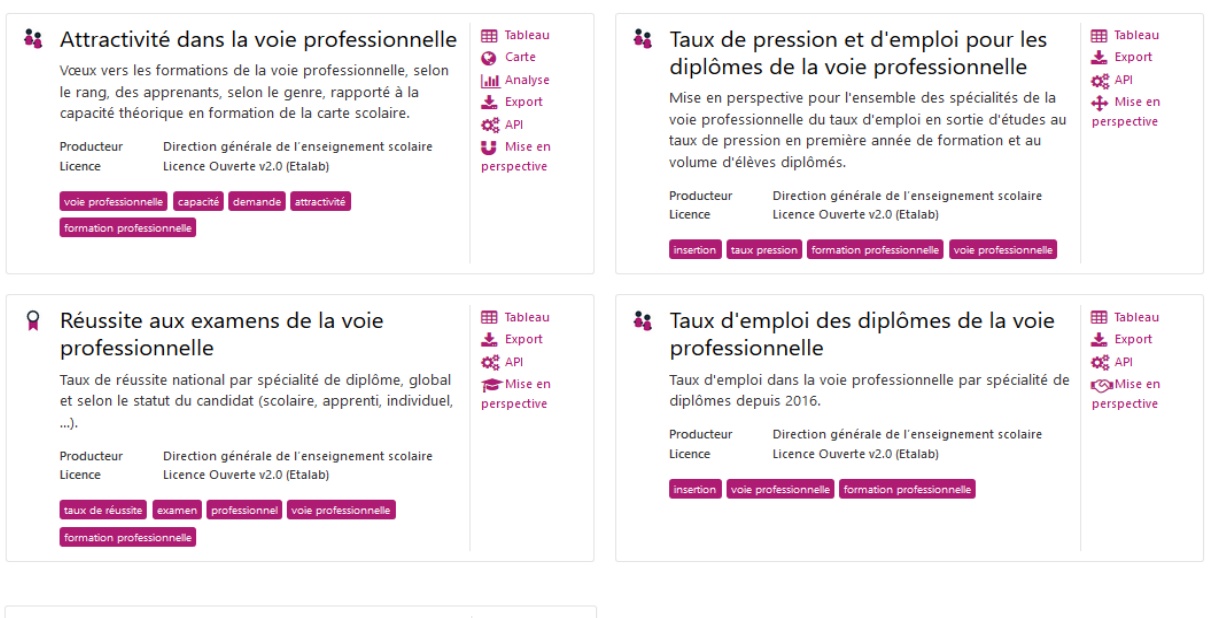

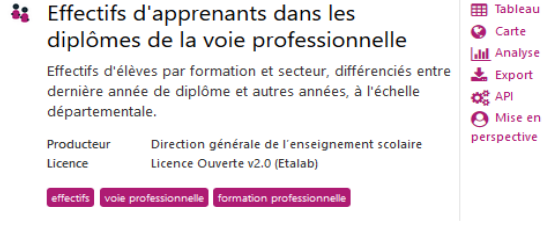

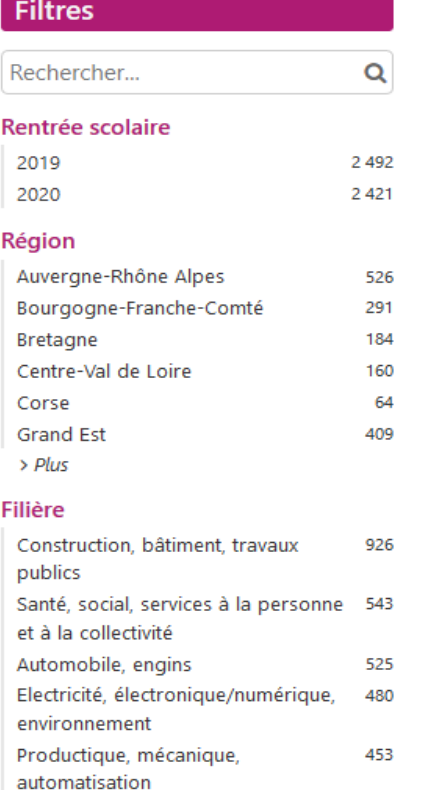

Une fois sur l'une des visualisations, vous retrouvez dans la barre latérale gauche, l'ensemble des filtres qu'il vous est possible d'actionner : temporalité (rentrée scolaire, session d'examen, année), formation (type de diplôme, niveau de diplôme, filière, spécialité) et périmètre géographique (région, académie, département).

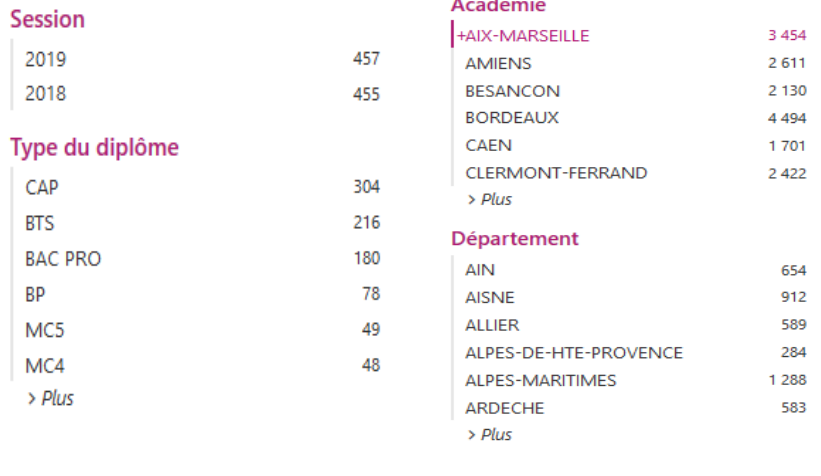

 $y$  f in  $z$ 

Au sein des onglets présents en dessous du titre de la visualisation, l'onglet « Mise en perspective » vous permet d'accéder aux représentations dynamiques proposées :

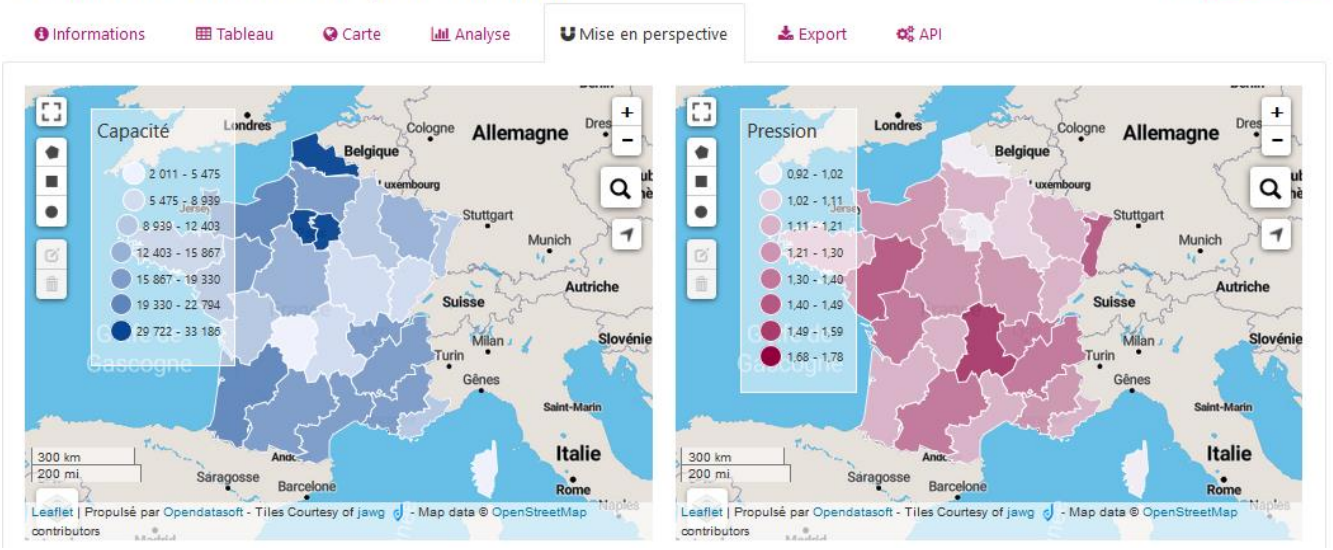

Attractivité dans la voie professionnelle

L'onglet « Export » vous permet, quant à lui, de télécharger directement les jeux de données :

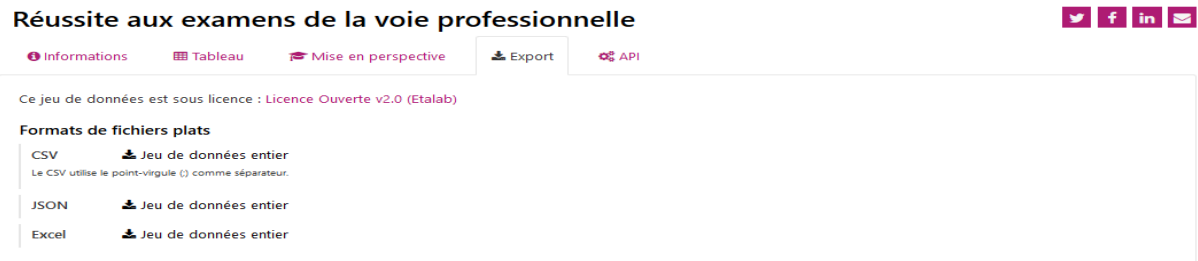